# **DoYourData File Eraser Кряк Скачать бесплатно For PC (2022)**

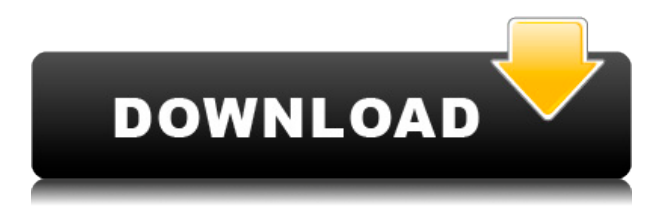

## **DoYourData File Eraser Crack+ With Full Keygen Free Download For Windows**

Быстро и безвозвратно стирайте данные с любого диска или устройства хранения как в Windows, так и в macOS. Создайте флэш-накопитель USB с файловой системой любого типа, например NTFS, FAT и exFAT. Создайте резервную копию своих данных в своем личном облаке или создайте безопасный носитель для своих деловых операций. Поддержка нескольких платформ: Windows, macOS, Linux, Android и iOS. iManage File Recovery Software — это пакет программного обеспечения для восстановления файлов, который позволяет восстанавливать различные типы данных с жестких дисков. Ваши удаленные файлы, поврежденные документы и другие типы данных можно легко восстановить с

помощью этого профессионального программного обеспечения для восстановления данных. Если вы хотите восстановить удаленные файлы, потерянные документы или сообщения электронной почты, это правильный инструмент для вас. Программное обеспечение поддерживает файловые системы NTFS и FAT. Его также можно использовать для восстановления потерянных электронных писем из форматов файлов Outlook и EML. iManage File Recovery имеет удобный интерфейс, простой процесс восстановления и интуитивно понятную службу поддержки. Если вы хотите восстановить файлы, которые вы удалили с жесткого диска, потерянные электронные письма из файлов Outlook или EML, или вам нужно восстановить ваши личные файлы, которые были удалены по ошибке, тогда iManage File Recovery определенно сослужит вам хорошую службу. Возможности iManage для восстановления файлов: Предоставляет несколько функций. Восстановить файл из сбойного программного обеспечения. Уведомлять, когда файлы отсутствуют или недоступны. Многоязычный Поддержка и инструкции. Как восстановить удаленные файлы Windows 10? Windows 10 это умная и продвинутая операционная система с элегантным и удобным интерфейсом. Но когда вы выполняете рутинные задачи, у него также есть недостатки, и один из них заключается в том, что они могут повредить ваши файлы таким образом, что их невозможно будет восстановить, даже если у вас есть полноценный инструмент восстановления или технический мастер, чтобы помочь .В этом случае вам нужно смириться с тем фактом, что есть предел возможностям технологии, но есть еще вещи, которые вы можете сделать, и, к счастью, любая операционная система на основе Linux

имеет возможность восстанавливать файлы, которые были удалены с вашего компьютера, так что вы можете чувствовать себя немного лучше о себе. Выполняя некоторые важные вещи, вы можете получить чувство облегчения. Поэтому, если вы хотите узнать, как восстановить удаленные файлы Windows 10, читайте дальше. Шаг 1. Решите, что вы хотите восстановить Прежде чем вы сможете восстановить удаленные файлы Windows 10, вам нужно понять, что вы хотите восстановить.

### **DoYourData File Eraser Crack Torrent (Activation Code) Free Download [32|64bit]**

1. Сотрите внутренние диски. 2. Сотрите внешние диски. 3. Сотрите мобильные устройства. 4. Сотрите карты памяти. 5. Сотрите USB-накопители. 6. Сотрите цифровые камеры. 7. Сотрите внутренние диски. 8. Сотрите внешние диски. 9. Сотрите мобильные устройства. 10. Сотрите карты памяти. 11. Сотрите USB-накопители. 12. Сотрите цифровые камеры. 13. Сотрите внутренние диски. 14. Сотрите внешние диски. 15. Стереть мобильные устройства. 16. Сотрите карты памяти. 17. Сотрите USB-накопители. 18. Сотрите цифровые камеры. 19. Сотрите внутренние диски. 20. Сотрите внешние диски. 21. Стереть мобильные устройства. 22. Сотрите карты памяти. 23. Сотрите USBнакопители. 24. Сотрите цифровые камеры. 25. Сотрите

внутренние диски. 26. Сотрите внешние диски. 27. Стереть мобильные устройства. 28. Сотрите карты памяти. 29. Сотрите USB-накопители. 30. Сотрите цифровые камеры. 31. Сотрите внутренние диски. 32. Сотрите внешние диски. 33. Стереть мобильные устройства. 34. Сотрите карты памяти. 35. Сотрите USB-накопители. 36. Сотрите цифровые камеры. 37. Сотрите внутренние диски. 38. Сотрите внешние диски. 39. Стереть мобильные устройства. 40. Сотрите карты памяти. 41. Сотрите USBнакопители. 42. Сотрите цифровые камеры. 43. Сотрите внутренние диски. 44. Сотрите внешние диски. 45. Стереть мобильные устройства. 46. Сотрите карты памяти. 47. Сотрите USB-накопители. 48. Сотрите цифровые камеры. 49. Сотрите внутренние диски. 50. Сотрите внешние диски. 51. Стереть мобильные устройства. 52. Сотрите карты памяти. 53. Сотрите USB-накопители. 54. Сотрите цифровые камеры. 55. Сотрите внутренние диски. 56. Сотрите внешние диски. 57. Стереть мобильные устройства. 58. Сотрите карты памяти. 59. Сотрите USBнакопители. 60. Сотрите цифровые камеры. 61. Сотрите внутренние диски. 62. Сотрите внешние диски. 63. Стереть мобильные устройства. 64. Стереть карты памяти 1eaed4ebc0

#### **DoYourData File Eraser [2022-Latest]**

SD card, hard disk drive, laptop hard disk drive, SD card, memory card, card, and so on The

#### **What's New in the DoYourData File Eraser?**

4.7 19 мая 2019 г. Как использовать: Удалить: Вы можете удалить приложение из меню вашего телефона, нажав на значок «Удалить». Если вы хотите полностью удалить DoYourData с устройства, вы можете перейти в приложение «Настройки» и нажать на раздел «Приложения». Перейдите к опции «Дополнительно», нажмите на вкладку «Все», а затем отсортируйте приложения по «Дате установки». Выберите приложение и нажмите «Удалить». После удаления на вашем устройстве не останется никаких следов DoYourData. Прямая загрузка из Google play. DoYourData доступен только на английском языке. Описание Как использовать: Вам необходимо подключить устройство к компьютеру через USB-кабель. Чтобы использовать DoYourData, вам просто нужно дважды щелкнуть загруженный файл, чтобы запустить процесс установки. После завершения установки вы можете открыть программу и запустить экран настроек, щелкнув значок, расположенный в левом нижнем углу главного окна приложения. В разделе настроек вы сможете выбрать

диск, на котором будут храниться файлы, которые вы хотите стереть. Есть 4 основных варианта использования этой функции: Диск: выберите устройство, с которого вы хотите стереть файлы. Целевая папка: здесь будут храниться файлы, которые вы хотите стереть. Exclude Folder: если файлы имеют уникальное имя, этот параметр используется, чтобы убедиться, что DoYourData не удалит их. Exclude Path: если файлы, которые вы хотите стереть, не имеют идентификационного кода, это способ убедиться, что DoYourData не удалит их. Смотрите больше на:

## **System Requirements For DoYourData File Eraser:**

Системные требования для Windows (11/7): ОС: 64-битная ОС Windows: XP SP3 или более поздняя версия Процессор: Intel Core 2 Duo (2,0 ГГц) или новее Память: 2 ГБ ОЗУ Графика: совместимая с DirectX 9.0 видеокарта (1 ГБ видеопамяти) Жесткий диск: 300 МБ свободного места DirectX: версия 9.0c Системные требования для Mac OS X: Mac OS X: 10.6 или новее Процессор:

Related links: